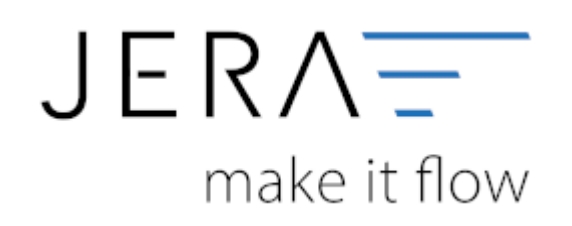

## **Jera Software GmbH**

Reutener Straße 4 79279 Vörstetten

## **Inhaltsverzeichnis**

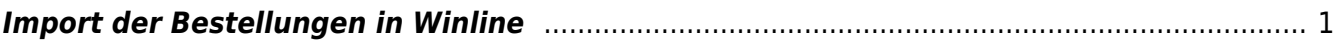

service control of the control of the

## <span id="page-2-0"></span>**Import der Bestellungen in Winline**

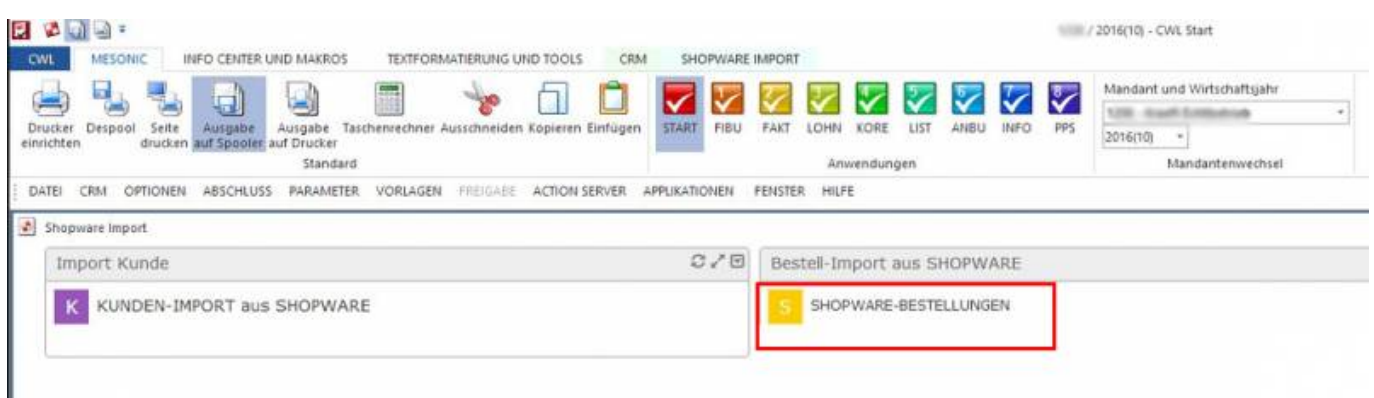

Das MAKRO öffnet den Import mit allen notwendigen Vorbelegungen. Bestätigen Sie diese mit OK (grüner Haken), dann werden die Bestellungen eingelesen. (Änderungen nicht speichern).

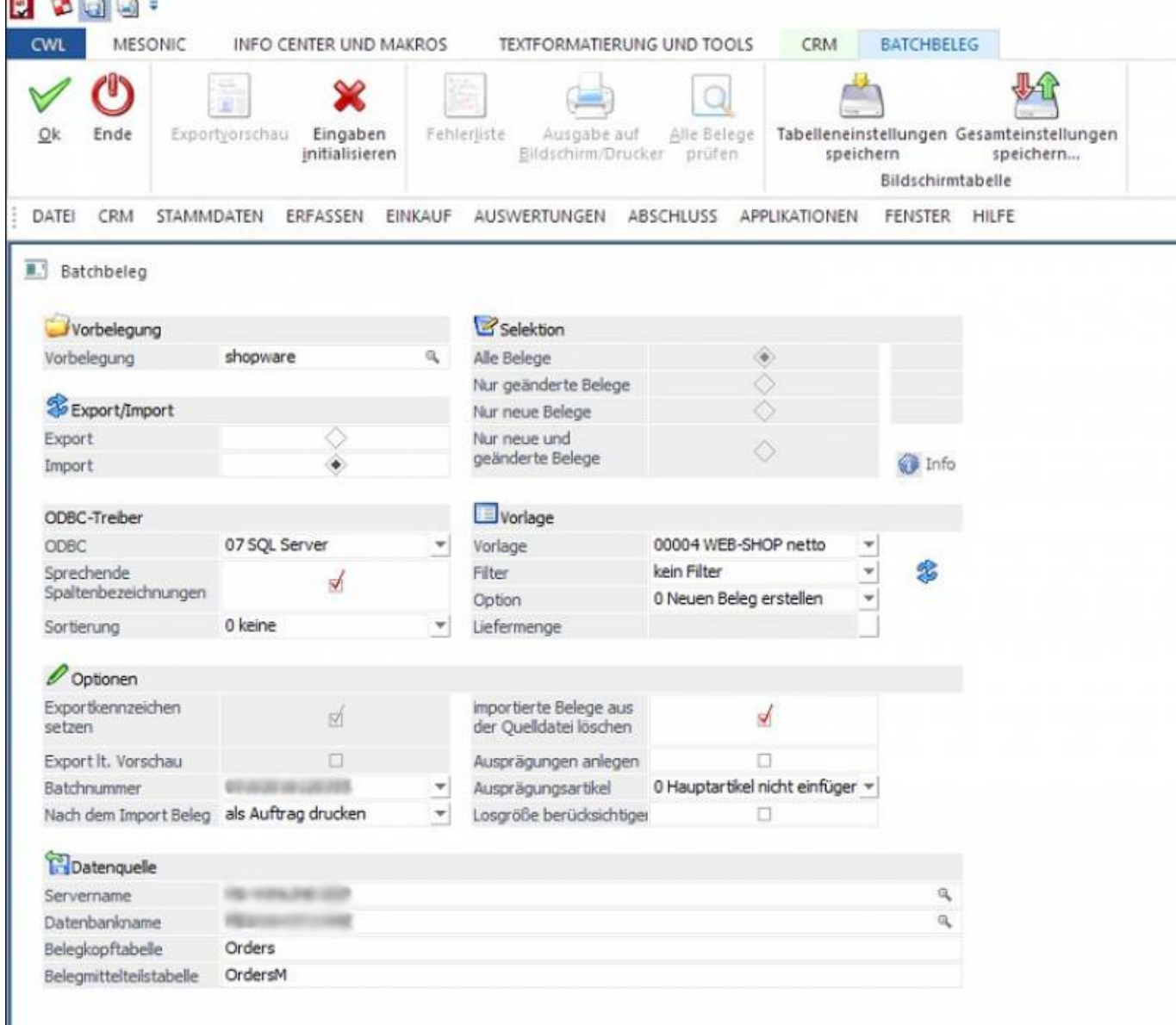

Beim Import der Belege ist zu beachten, dass die Kunden-Bestellungen mit der alten Kundennummer auf die neue Kundennummer umgestellt werden müssen.

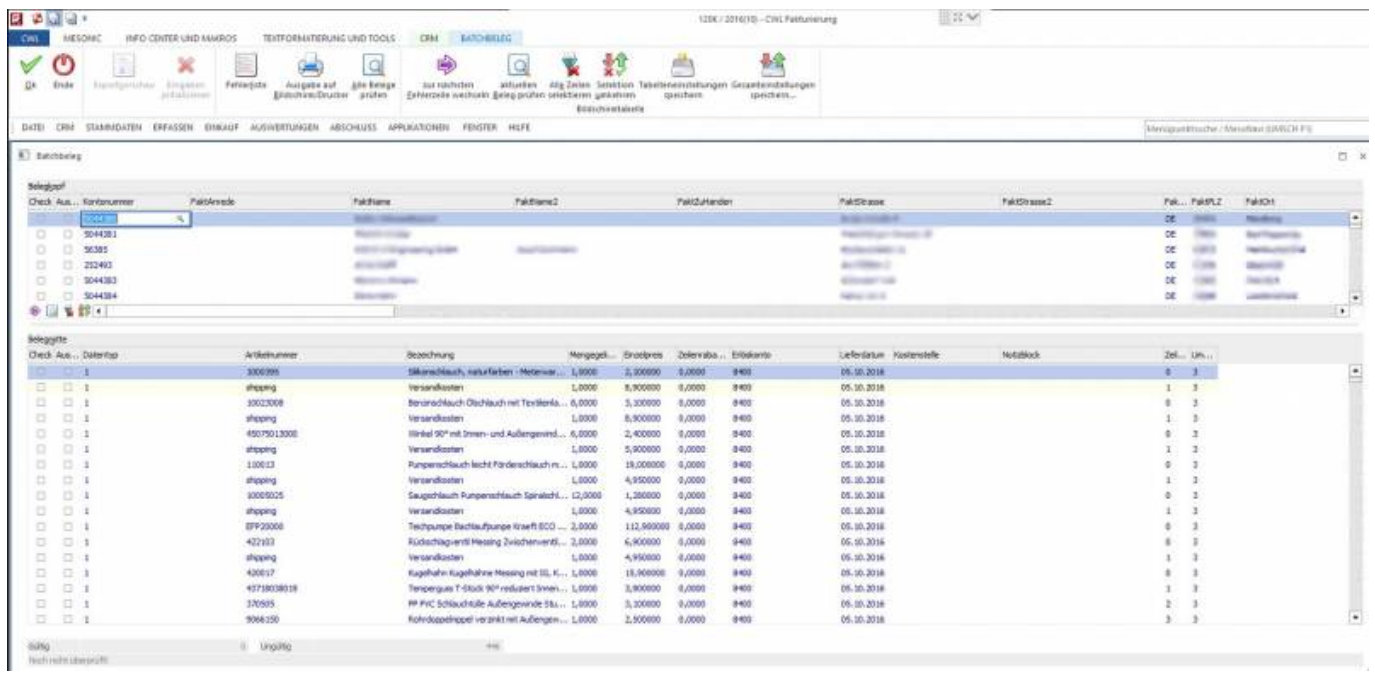

From:

<http://wiki.fibu-schnittstelle.de/>- **Dokumentation Fibu-Schnittstellen der Jera GmbH**

Permanent link:

 $\pmb{\times}$ **<http://wiki.fibu-schnittstelle.de/doku.php?id=shopware2meso:belegedit:importorder&rev=1476434543>**

Last update: **2016/10/14 10:42**